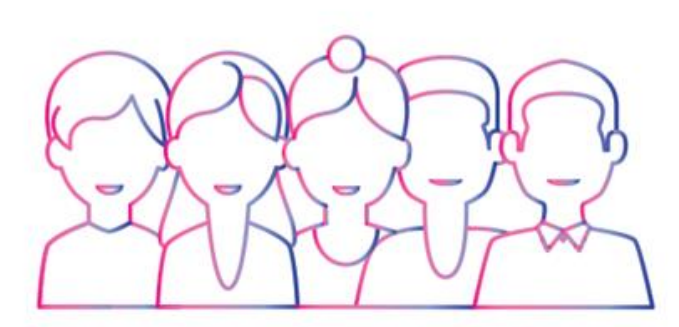

**ENCONTRO ESTADUAL** PARA FORTALECIMENTO DA ATENÇÃO BÁSICA

## e-SUS Atenção Básica/SISAB

## **A Estratégia e-SUS AB**

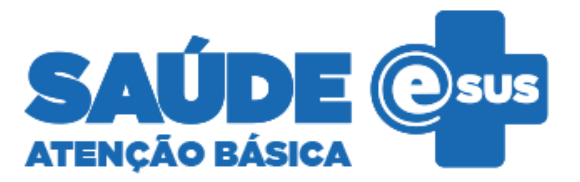

*Reestruturação nas formas de coleta, processamento, validação e uso de informações em saúde na AB*

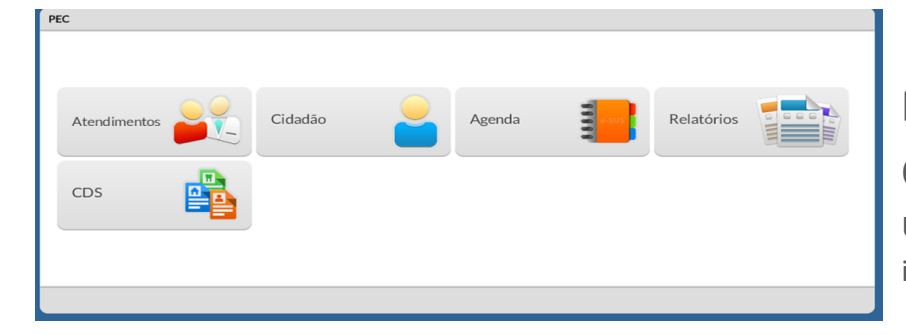

#### **Prontuário Eletrônico do Cidadão - PEC**

Uso em cenários com nível de informatização médio a alto

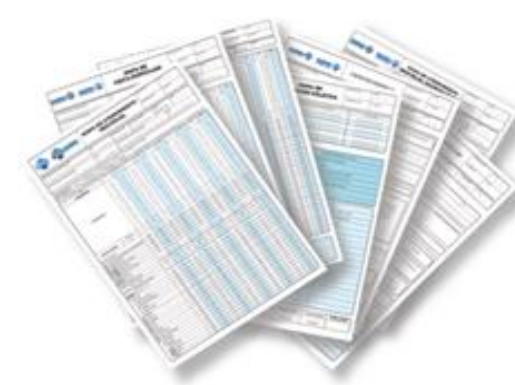

#### **Coleta de Dados Simplificada - CDS**

Uso em cenários sem informatização ou com nível mínimo

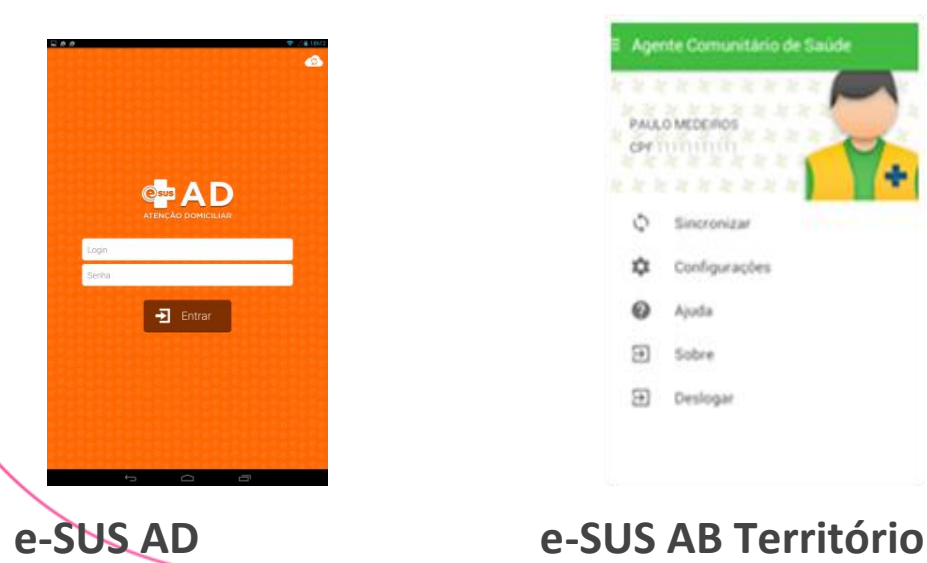

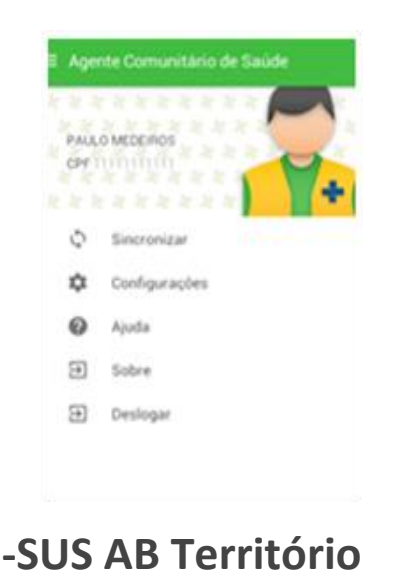

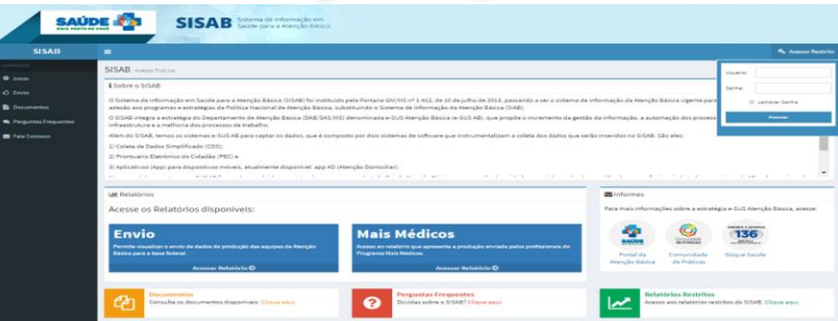

**Sistema de Informação em Saúde para a Atenção Básica - SISAB**

Base de dados oficial do MS/DAB

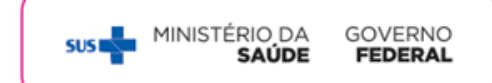

## Tipo de conteúdo de dados para os diversos níveis de SIS

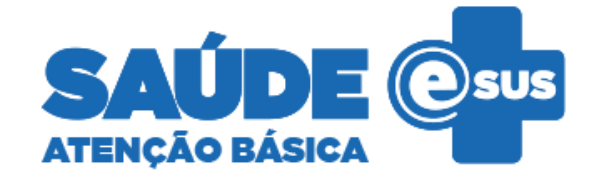

Prontuário Eletrônico local (PEP) Clínico + Administrativo

> Registro Eletrônico de Saúde (RES) Clínico

> > Registro da Atenção Básica (SISAB) Administrativo de contexto clínico

> > > Conjunto Mínimo de Dados (CMD) Administrativo

> > > > MINISTÉRIO DA **SUS**

**GOVERNO** 

**FEDERAL** 

## **Sistema de Informação em Saúde para a Atenção Básica SISAB**

### **SISAB**

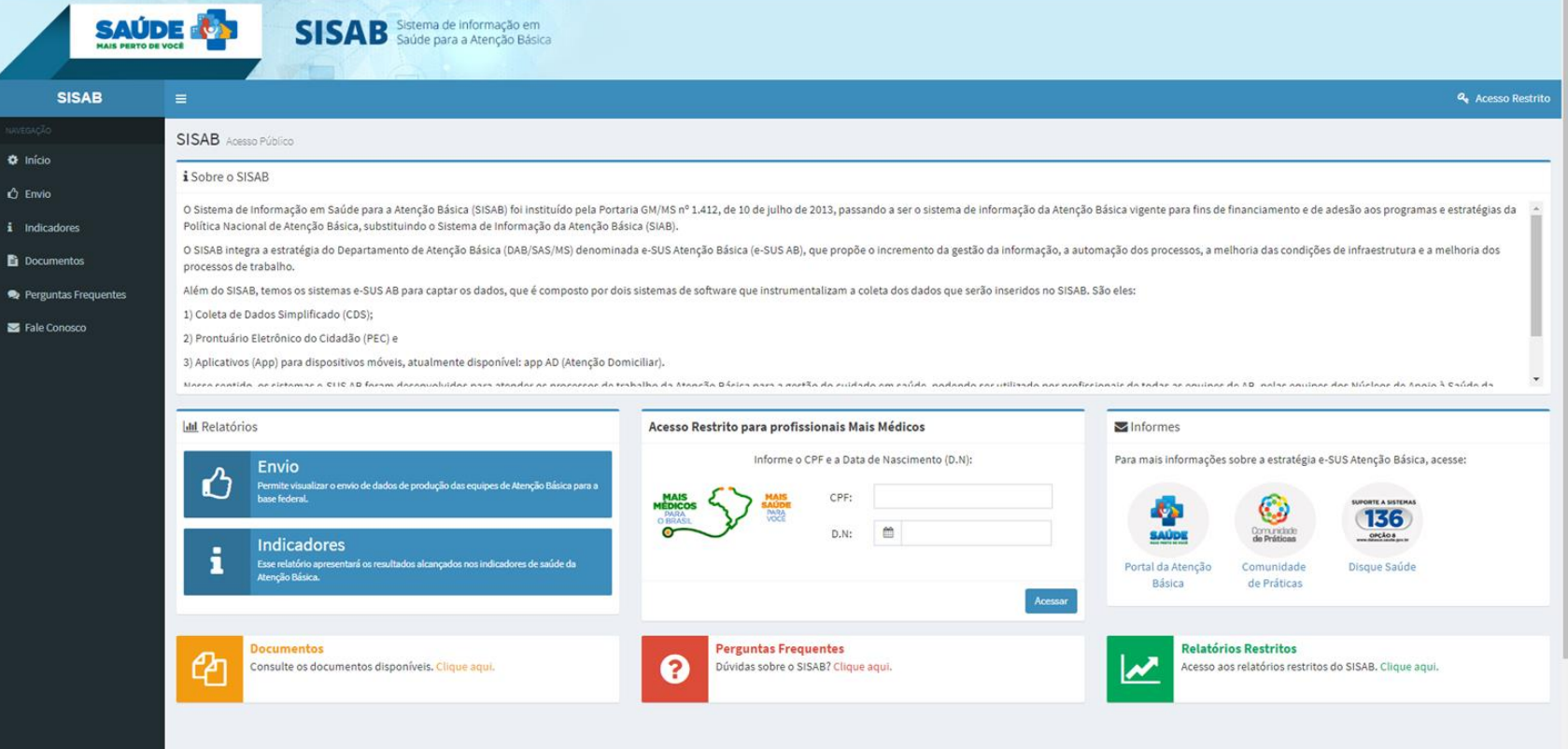

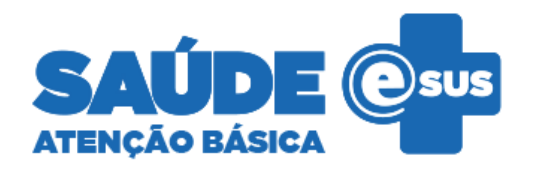

- **Envio** 
	- Equipe
	- Produção enviada
	- Aplicação utilizada por UBS
- **Saúde**
	- **Produção**
	- Atividade Coletiva
- Processamento/validação
	- Dados recebidos
	- Fichas processadas

SUS MINISTÉRIO DA

GOVERNO<br>**FEDERAL** 

- Fichas válidas
- **Indicadores**
- **Cadastro**

# <https://sisab.saude.gov.br/>

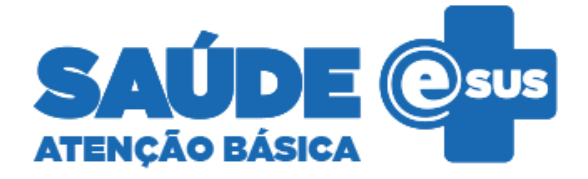

### **Para acesso aos relatórios restritos**

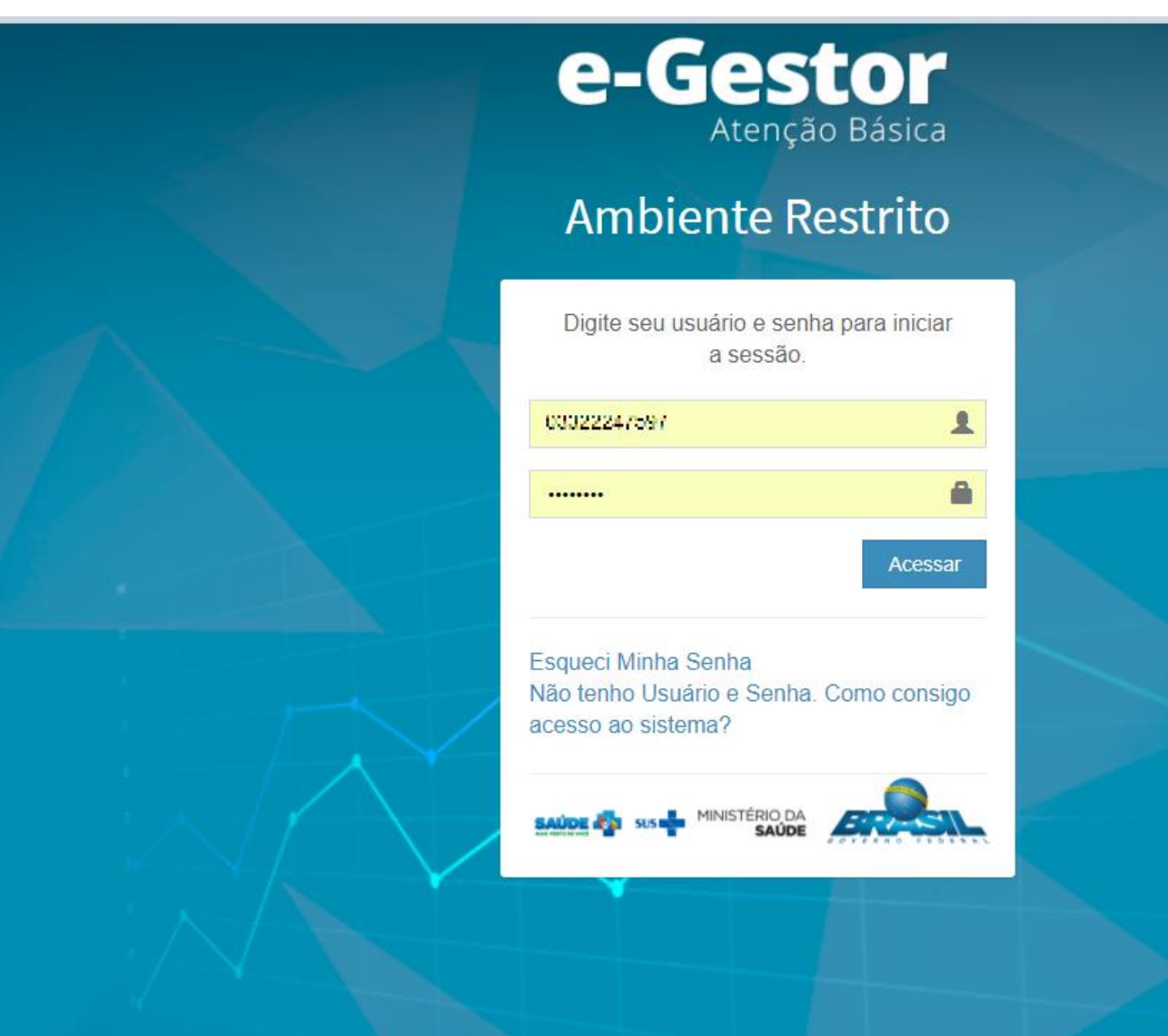

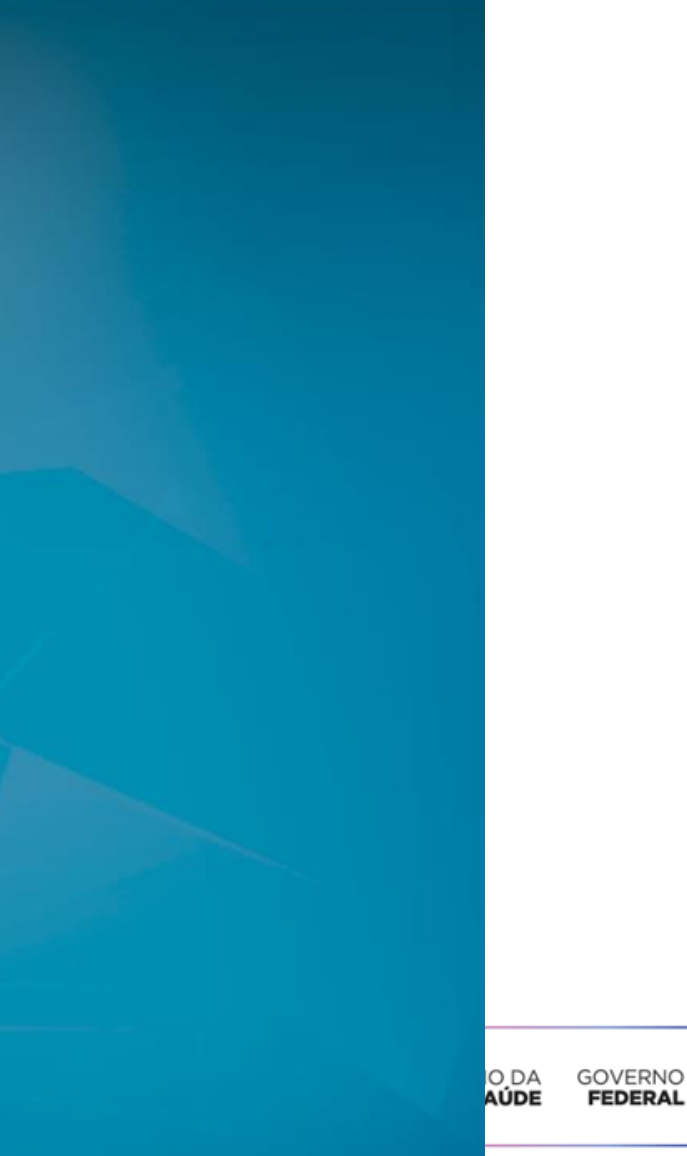

## **Como funciona?**

### (Perfis de acesso) Para Estados e Municípios:

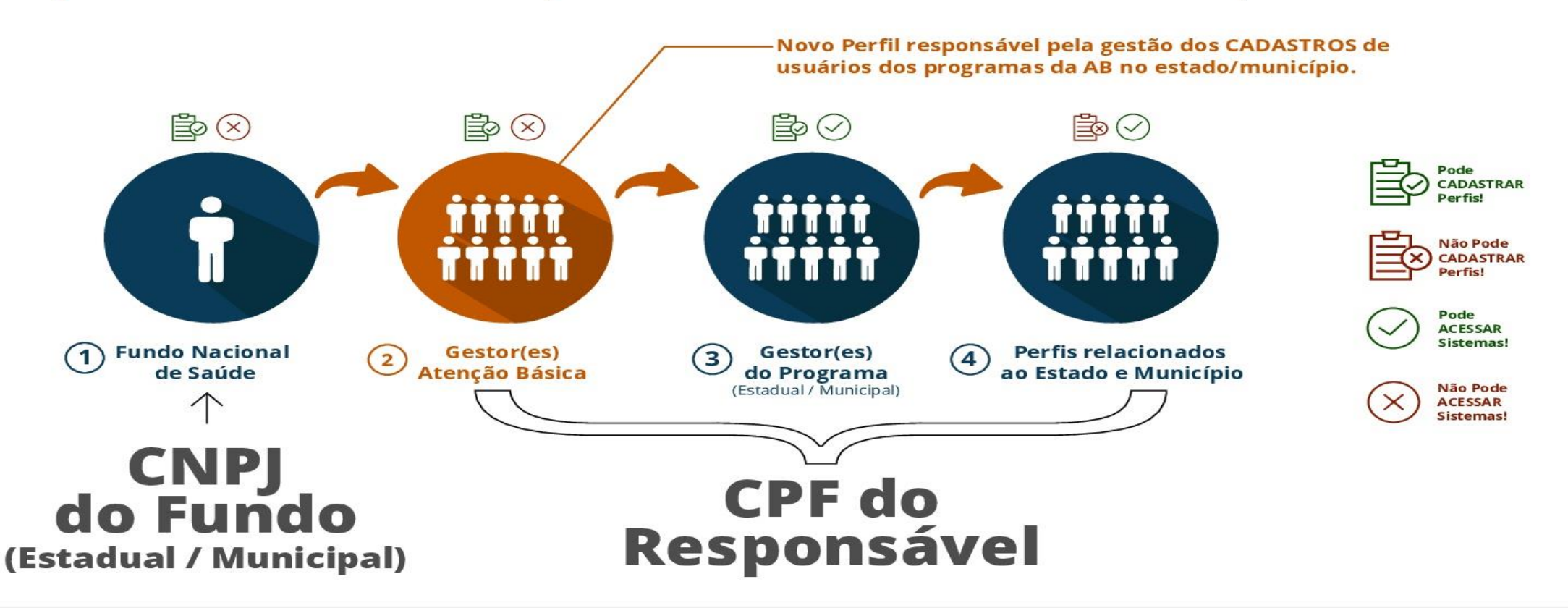

Fundo Nacional de Saúde: O acesso inicial e-Gestor para Município/ Estado é realizado por meio da mesma senha gerada pela DICON do Estado.

Gestores Atenção Básica: perfil  $\begin{pmatrix} 2 \end{pmatrix}$ responsável pelo cadastro de usuários dos sistemas da AB.

> Utilize usuário e senha informado pela DICON do seu estado para cadastrar os gestores da Atenção Básica do seu estado/município.

Gestores do Programa Estadual  $(3)$ /Municipal: É o perfil responsável pela gestão/utilização do sistema de acordo com o programa.

> O acesso será o mesmo para os cadastros de gestores municipais e estaduais já existentes!

**Outros perfis** do Estado e  $\left(4\right)$ Município: Perfis cadastrados pelo Estado/Município: Técnicos Estaduais e Municipais, Responsáveis de Equipe, Leitor e etc.

## **Cenário de acesso ao SISAB**

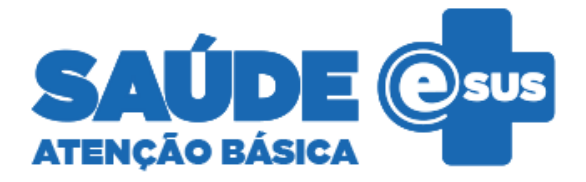

MINISTÉRIO DA

SAÚDE

**SUSI** 

GOVERNO<br>FEDERAL

- **Acesso ao SISAB** 
	- > 258 municípios da Bahia.
	- Fonte: Junho/2018

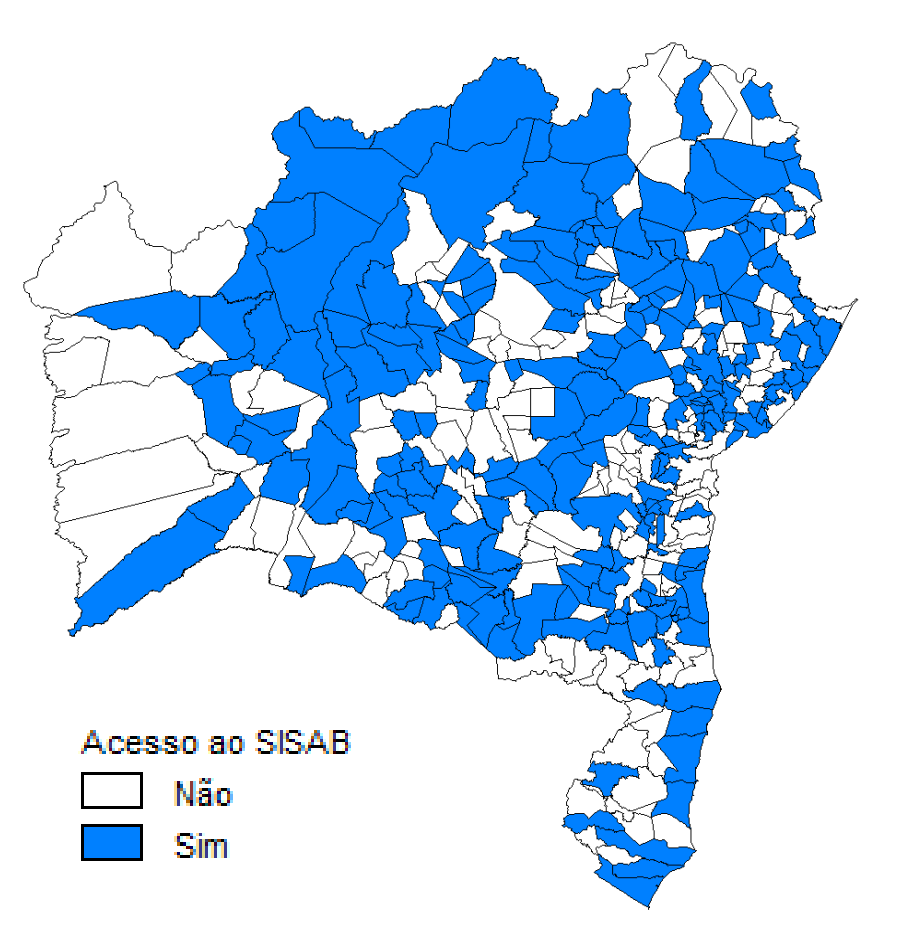

#### **Relatório para o perfil municipal e estadual**

#### *http://sisab.saude.gov.br*

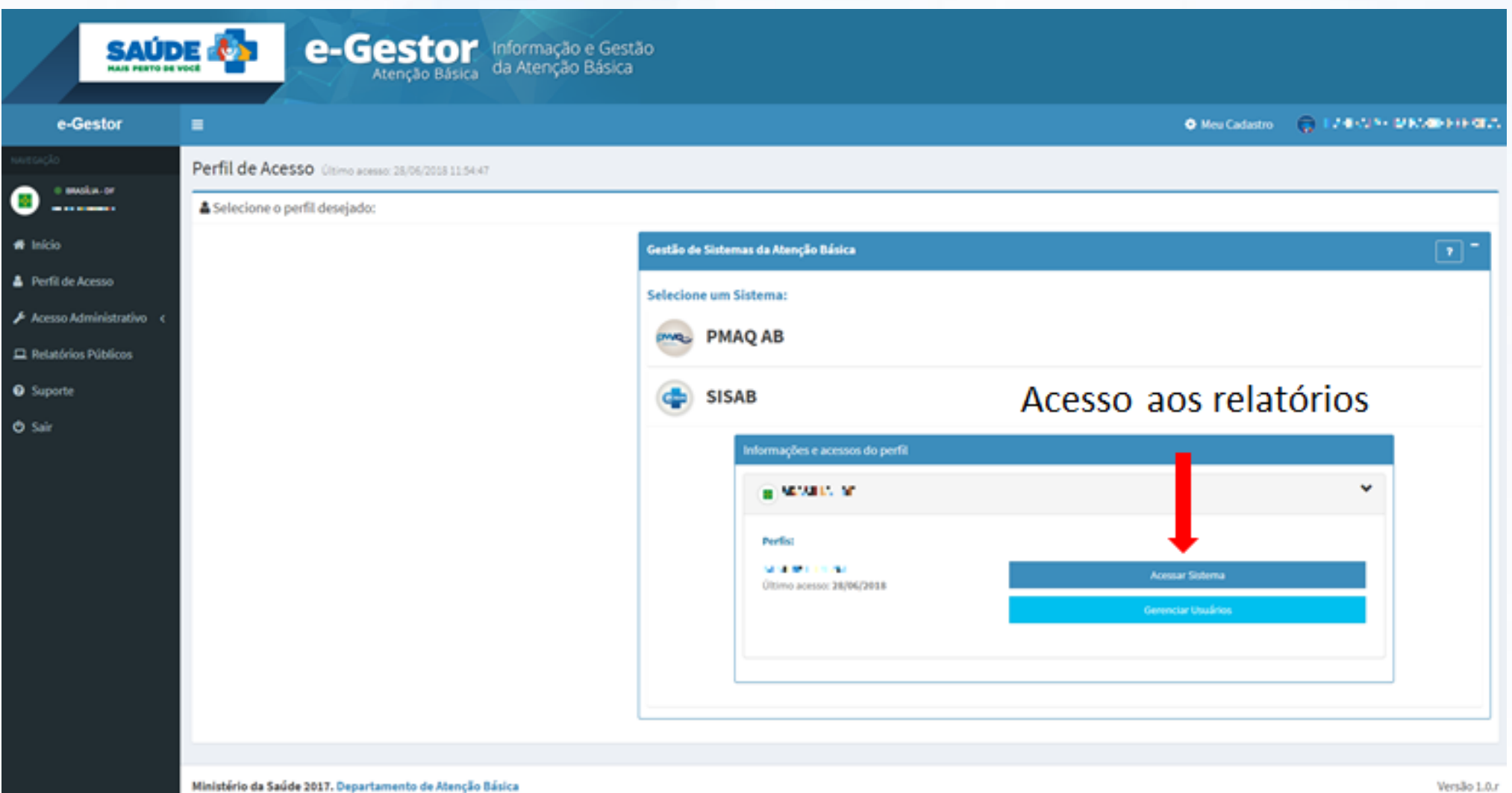

## **Relatório disponíveis no SISAB**

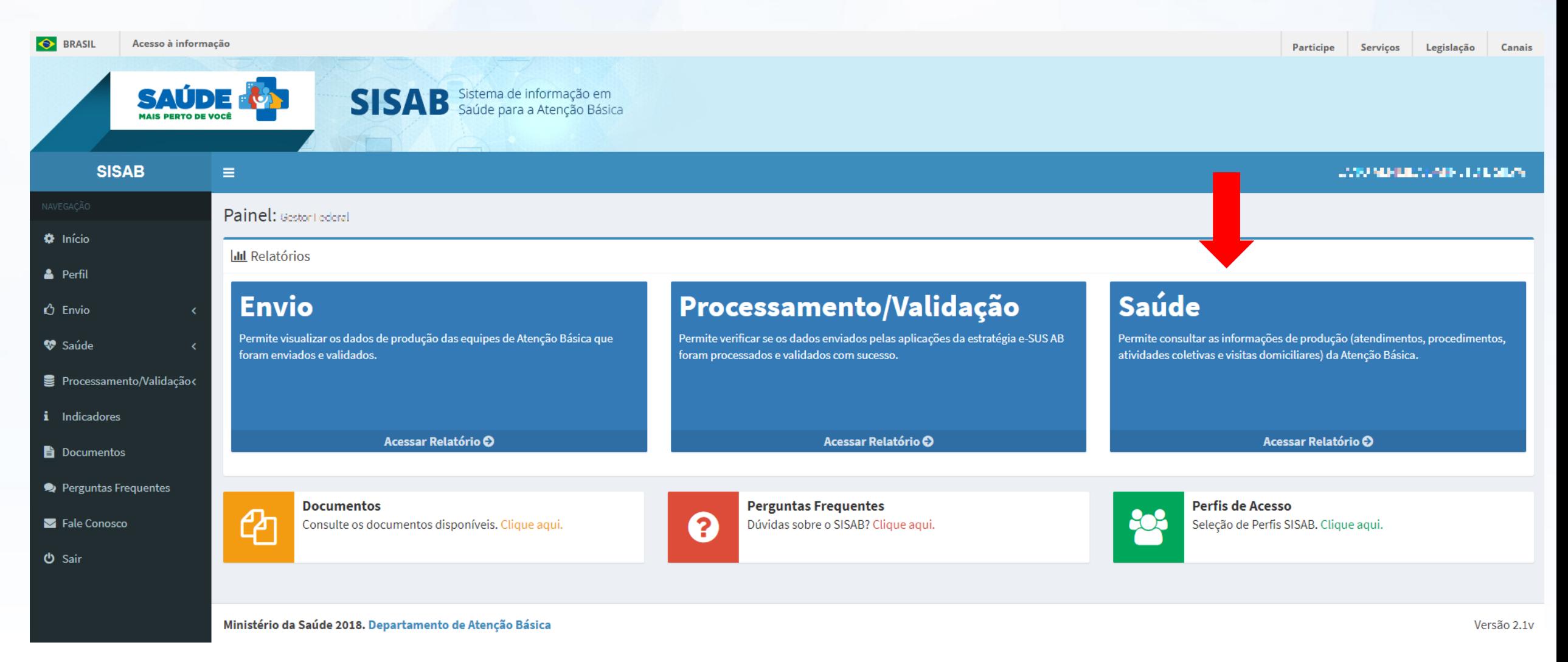

## **Relatório de Saúde (produção)**

*http://sisab.saude.gov.br* 

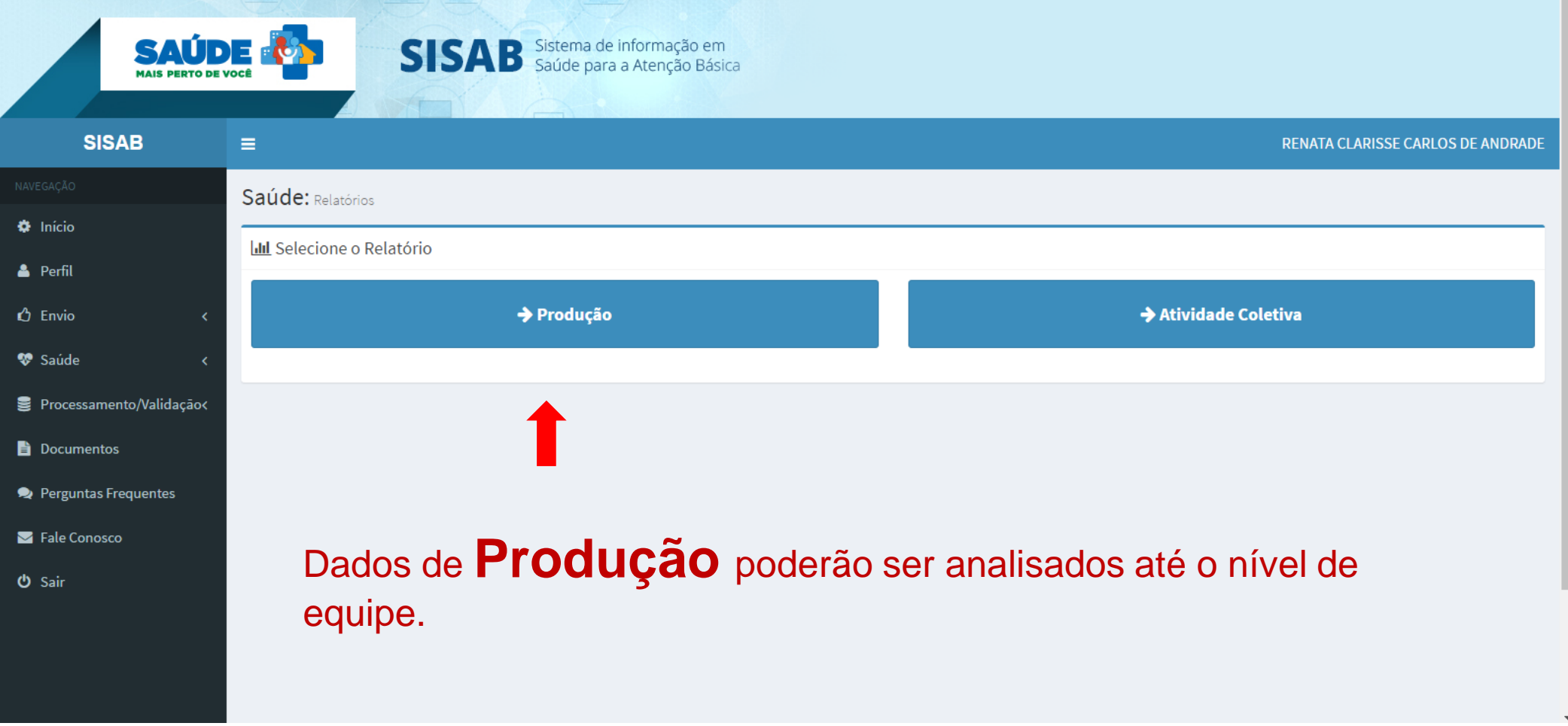

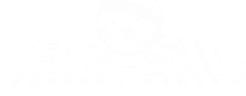

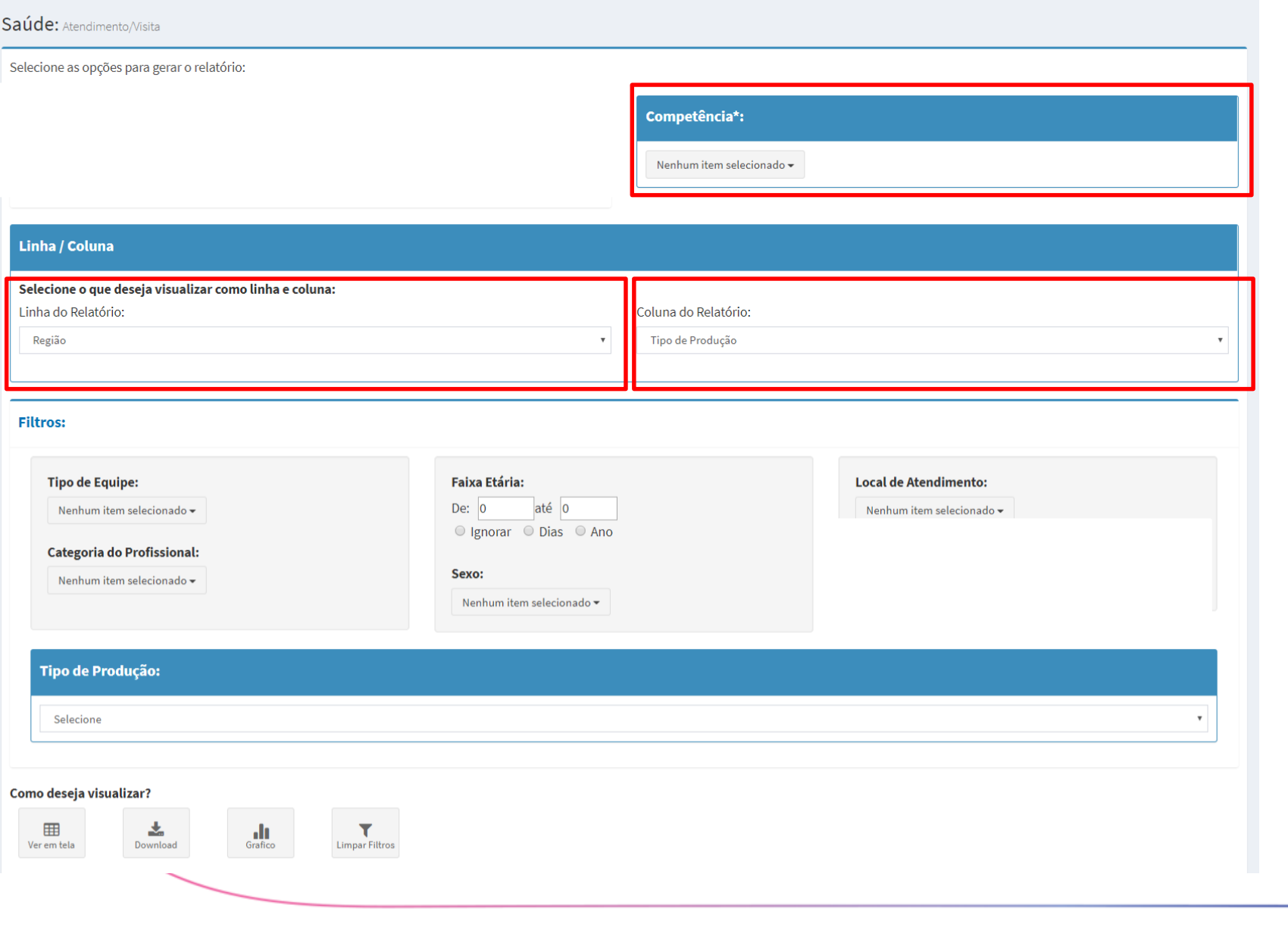

1º) Selecionar as competências, linha e coluna.

> MINISTÉRIO DA **SUS SAÚDE**

GOVERNO<br>**FEDERAL** 

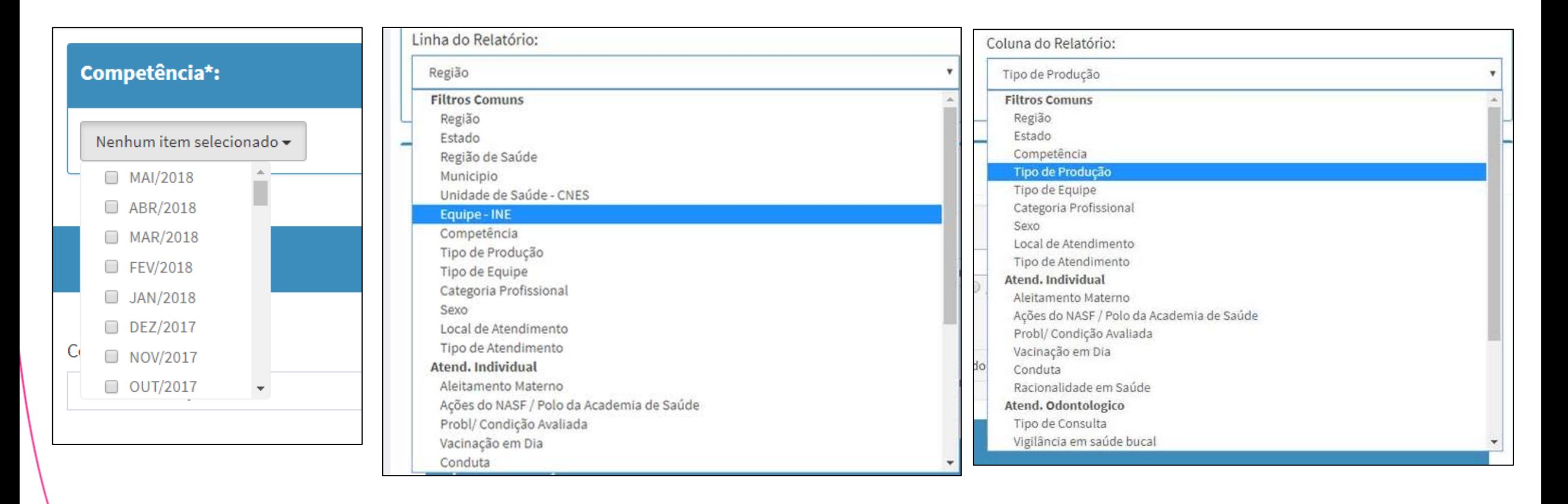

SUS MINISTÉRIO DA<br>Saúde GOVERNO **FEDERAL** 

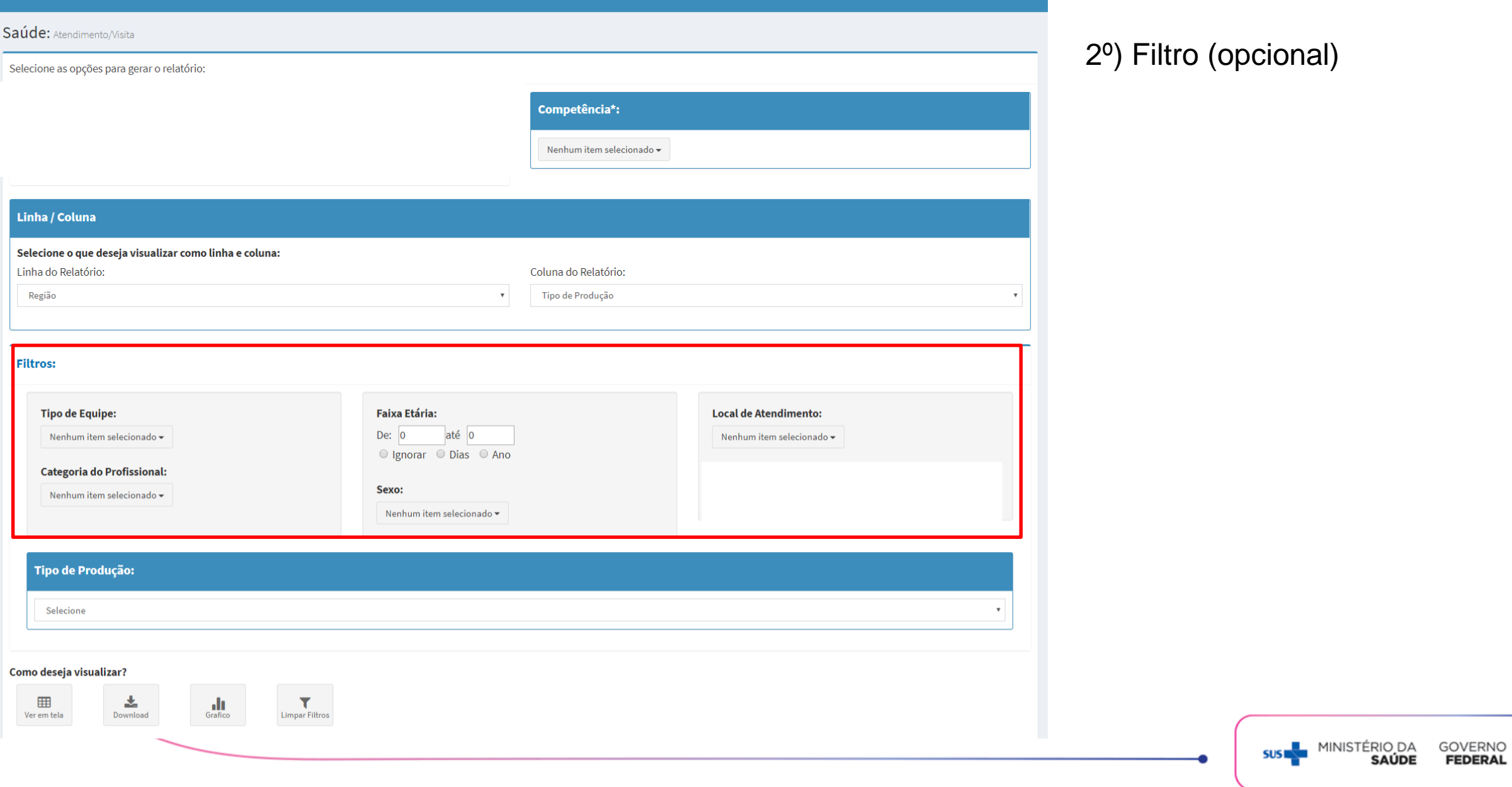

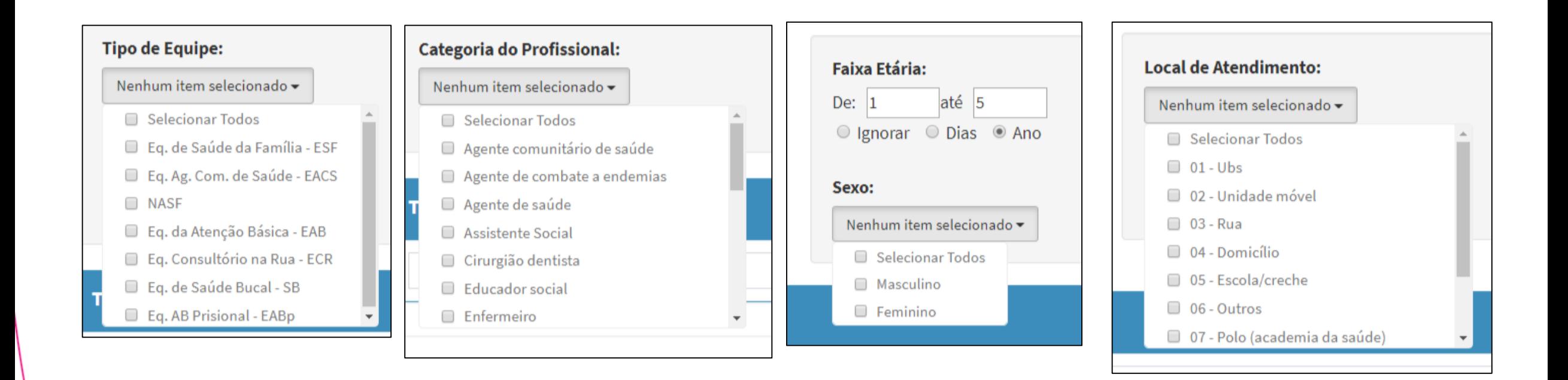

SUS MINISTÉRIO DA **GOVERNO FEDERAL** 

Saúde: Atendimento/Visita

**Service** 

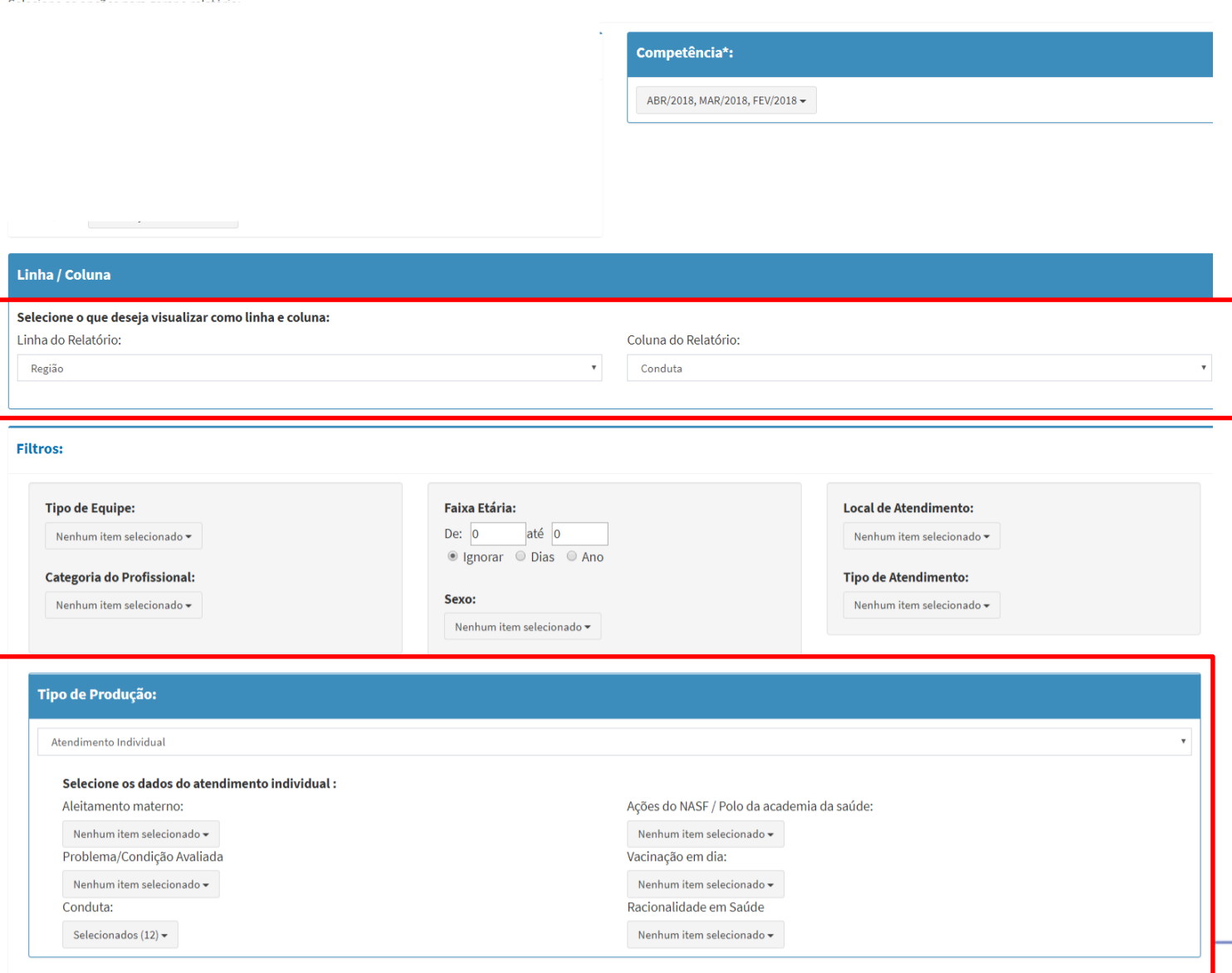

3º) Selecionar o tipo de produção (modelo de ficha) a partir das variáveis da linha e da coluna.

- Linha: *Município*
- Coluna: *Conduta* (atendimento individual)

4º) Selecionar as variáveis de interesse.

- Conduta: *alta do episódio, encaminhamento NASF,* 

*encaminhamento interno dia* e etc.

MINISTÉRIO DA

SAÚDE

**GOVERNO** 

**FEDERAL** 

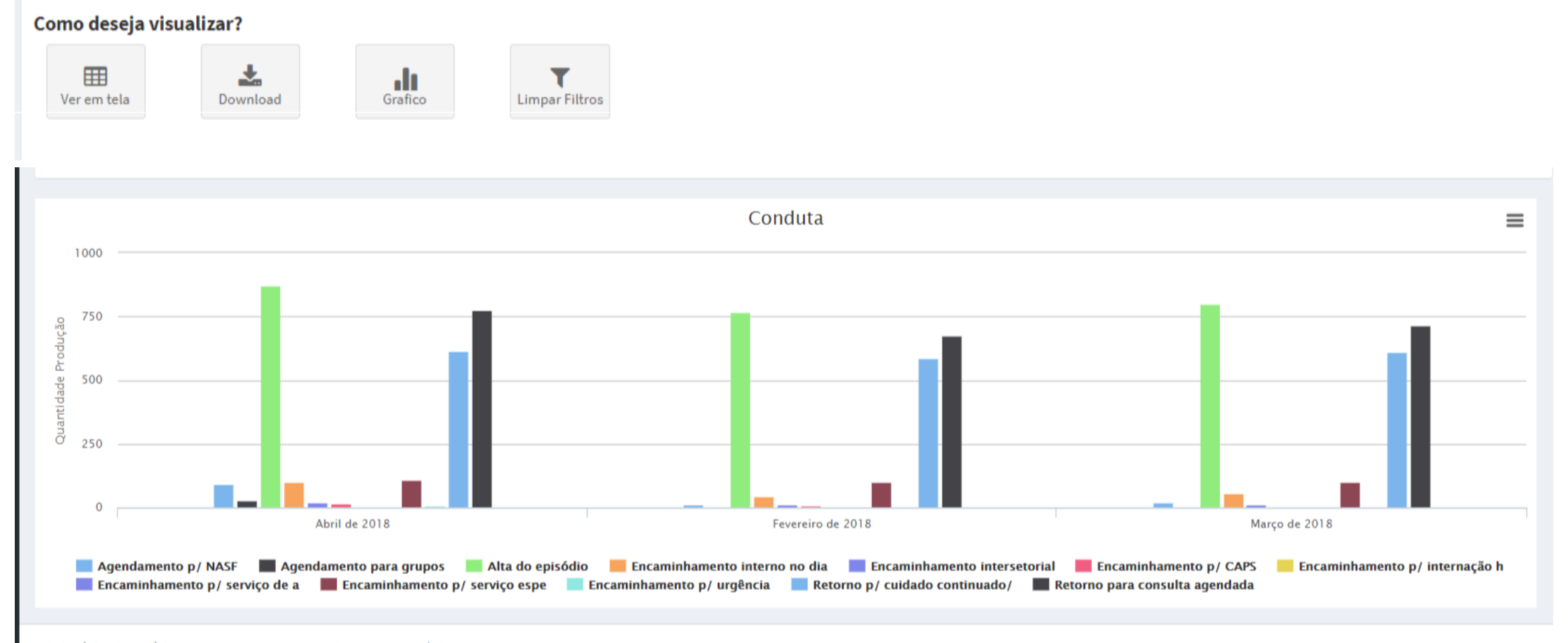

Ministério da Saúde 2018. Departamento de Atenção Básica

Versão 2.1x

**GOVERNO** 

**FEDERAL** 

MINISTÉRIO DA

**SAÚDE** 

**SUSI** 

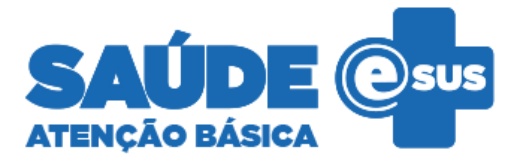

GOVERNO

## Próximos passos <sup>20</sup>) Selecionar as filtros (opcional)

Disponibilizar mais informações dos registros em saúde;

Implementar novos visualizações gráficas;

Possibilitar o acompanhamento através de indicadores de saúde;

Melhoria da performance do relatório de atividades coletiva;

Instituir o relatório de cadastro domiciliar e individual.

Ministério da Saúde Secretaria de Atenção à Saúde Departamento de Atenção Básica

# Obrigad@!

SUS MINISTÉRIO DA

GOVERNO<br>**FEDERAL**